# **Usatelo correttamente:**

Il bracciale è meglio indossato dopo lo stiloide dell'ulna.

Regolare le dimensioni del polso in base al foro di regolazione.

Il sensore deve essere vicino alla pelle per evitare che si muova.

# **Caricare il braccialetto:**

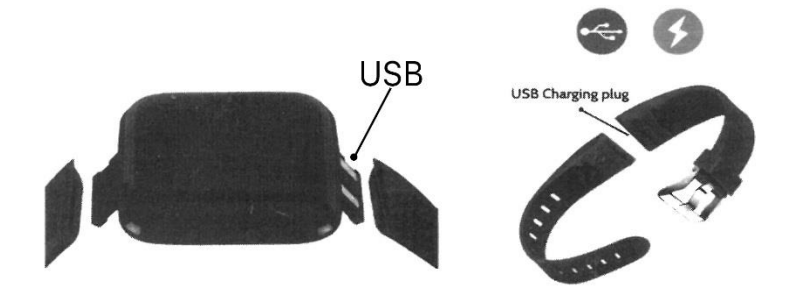

Togliere il bracciale dal lato corrispondente (nella foto, USB). Collegare il bracciale ad un caricatore USB, assicurandosi che entri in contatto con i perni di metallo.

La prima volta, assicurarsi che la batteria sia nel suo stato normale. Se lo smartwatch non si accende normalmente, si prega di collegare il caricabatterie per caricare il dispositivo, e il bracciale si accenderà automaticamente.

# **Installare l'applicazione del bracciale sul telefono:**

Scansionare il codice QR o andare sull'App Store, scaricare e installare l'APP:

Requisiti di sistema: Android 5.0 o superiore; i0S9.0 o superiore; supporto Bluetooth 4.0.

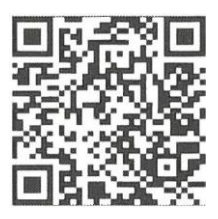

# **Collegamento del dispositivo:**

La prima volta, è necessario collegarsi al PPP per calibrare. Dopo il collegamento riuscito, il bracciale sincronizzerà automaticamente l'ora.

- Aprire l'applicazione del telefono per avviare la scansione, cliccare sul dispositivo -> connessione

- Una volta che l'accoppiamento è riuscito, l'APP salverà automaticamente l'indirizzo Bluetooth del bracciale e, quando l'APP si apre o funziona in background, cercherà e collegherà automaticamente il bracciale.

- Telefono cellulare Android: assicurarsi che l'APP sia in esecuzione in background e che la configurazione del sistema di telefonia mobile abbia tutte le autorizzazioni necessarie, come l'esecuzione in background e la lettura delle informazioni di contatto.

# **Caratteristiche:**

- Quando il dispositivo è spento, tenere premuto il pulsante funzione per più di 3 secondi per accenderlo.

- Sull'interfaccia di guida Bluetooth del bracciale, premere e tenere premuto l'interruttore da polso per 2 secondi per spegnere lo smartwatch. Premendolo brevemente si esce dalla pagina di spegnimento.

- Reset: questa funzione cancella tutti i dati del bracciale (come il conteggio dei passi)

- Nello stato di alimentazione, toccare una volta il tasto funzione per illuminare il display

- Per cambiare il quadrante dell'orologio di default, premere per passare da una pagina all'altra.

- Passare all'interfaccia della frequenza cardiaca per avviare il test, dopo 60 secondi uscirà automaticamente dal display.

### **Interfaccia dell'orologio:**

Dopo la sincronizzazione con il telefono, il bracciale calibrerà automaticamente l'ora.

Tenere premuta l'interfaccia di standby per 2 secondi per cambiare l'interfaccia dell'orologio 24/12 ore.

#### **Pedometro:**

#### **Numero di passi:**

Utilizzare il bracciale e registrare il numero di passi del movimento giornaliero per visualizzare in tempo reale i passi attuali.

#### **Distanza:**

La distanza di movimento è stimata in base al numero di passi compiuti mentre si cammina.

#### **Calorie:**

Stimare le calorie bruciate in base al numero di passi della camminata.

Battito cardiaco, pressione sanguigna, ossigeno nel sangue tre in uno

Dopo aver accesso per alcuni secondi al menu del test della frequenza cardiaca tre-in-uno, vengono visualizzati i risultati del test della frequenza cardiaca, della pressione sanguigna e dell'ossigeno nel sangue.

#### **Modalità multisport:**

Sotto questa interfaccia è possibile registrare le calorie e la durata della corsa. (Modo corda per saltare)

Sotto questa interfaccia è possibile registrare le calorie e la durata della corda per saltare. (Modalità seduta)

Sotto questa interfaccia è possibile registrare le calorie e la durata degli addominali. (Modalità addominale)

#### **Monitoraggio del sonno:**

Quando vi addormentate, il braccialetto entra automaticamente in modalità sleep-monitoring. Rileva automaticamente il vostro sonno profondo/abbassato/sveglio durante la notte e calcola la qualità del vostro sonno. I dati di riposo sono supportati solo per la visualizzazione sull'APP.

Nota: Indossando un braccialetto per il sonno si avranno i dati del sonno e si inizierà a rilevare il sonno alle 10 di sera. Dormire 3/4 ore di dati di sonno saranno sincronizzati con l'APP mentre si dorme.

### **Modalità informativa:**

Notifiche di applicazioni e messaggi, entrare in questa interfaccia per vedere gli ultimi 3 registri dei messaggi.

#### **Funzione APP e impostazioni:**

#### **Informazioni personali:**

Si prega di impostare i dati personali dopo aver inserito la domanda.

Impostazioni delle informazioni personali, è possibile impostare il sesso - età - altezza - peso.

Potete anche impostare i passi del vostro obiettivo giornaliero per controllare le terminazioni giornaliere

### **Notifiche dell'applicazione:**

### **Chiamata in arrivo:**

Nello stato collegato, se la funzione di avviso di chiamata è attivata, quando la chiamata arriva, il bracciale vibra e visualizza il nome o il numero del chiamante. (È necessario dare il permesso di leggere la rubrica quando si installa l'App)

## **Notifica via SMS:**

Nello stato acceso, se la funzione di promemoria SMS è attivata, il bracciale vibra quando c'è un messaggio di testo.

# **Altri promemoria:**

Nello stato online, se questa funzione è abilitata, quando è presente un messaggio come Whatsapp, WeChat, QQ, Facebook, ecc. il braccialetto vibra per ricordare e visualizzare il contenuto ricevuto dall'applicazione (è anche possibile visualizzare gli ultimi tre record di messaggi nel menu informazioni anello).

(È necessario dare il permesso all'APP per ottenere le notifiche di sistema. Il bracciale può visualizzare 20-40 parole).

# **Altre funzioni:**

Attivare la vibrazione per impostare questa funzione, quando c'è una chiamata, un messaggio o un altro promemoria, il bracciale vibrerà. Se spento, il bracciale mostra solo un promemoria sul display senza vibrazione per evitare di disturbare.

# **Suggerimenti per gli utenti Android:**

Quando si utilizza la funzione di promemoria, è necessario configurarla in modo da consentire l'esecuzione di "FitPro" in background; si consiglia di aggiungere "FitPro" alla gestione dei diritti e di aprire tutte le autorizzazioni.

# **Impostazioni dell'allarme:**

Nello stato collegato si possono configurare 8 allarmi. Dopo l'impostazione, sarà sincronizzato con il bracciale; l'allarme è supportato offline (senza il cellulare collegato tramite l'App). Dopo una sincronizzazione riuscita, anche se l'APP non è collegata, il bracciale verrà ricordato secondo l'ora impostata.

# **Cerca bracciale:**

Nello stato collegato, cliccare sull'opzione "Cerca il bracciale" e il bracciale vibrerà.

### **Fotografia a distanza:**

Nello stato collegato, avviare la foto dal braccialetto o dall'APP per entrare nell'interfaccia della telecamera remota, scuotere/girare il polso/toccare il braccialetto e scattare automaticamente una foto dopo 3 secondi. Si prega di consentire ad APP di accedere all'album fotografico per salvare le foto.

### **Promemoria sedentario:**

Se la funzione di promemoria sedentario è attivata, è possibile impostare l'intervallo di promemoria, se si rimane seduti a lungo nel tempo impostato, lo smartwatch vi avviserà.

### **Alza la mano per illuminare:**

Attivare questa funzione. Quando il bracciale è nello stato di visualizzazione, alzare il polso e ruotare il display verso di sé per illuminarlo.

### **Non disturbare la modalità:**

Attivare la modalità Non disturbare. È possibile impostare il periodo di tempo Non disturbare. Durante il periodo di tempo impostato, il bracciale smette di ricevere messaggi di notifica per evitare messaggi di promemoria.

### **Riavviare il dispositivo:**

L'impostazione di questa funzione di reset cancellerà tutti i dati sul bracciale (come il conteggio dei passi).

### **Cancellare il dispositivo:**

Rimuovere l'apparecchio: Questa funzione cancella i dati e rimuove l'apparecchio.

### **Avvertenze:**

1. Da non utilizzare per il bagno e il nuoto.

2. Si prega di collegare il bracciale durante la sincronizzazione dei dati.

3. Non esporre il bracciale all'umidità, alle alte temperature o a temperature molto basse per lunghi periodi di tempo

4. Il braccialetto sembra fermarsi e ricominciare da capo. Verificare che le informazioni nella memoria del telefono siano pulite e riprovare o uscire dall'APP e riaprirla.